## **How to start a new DIP**

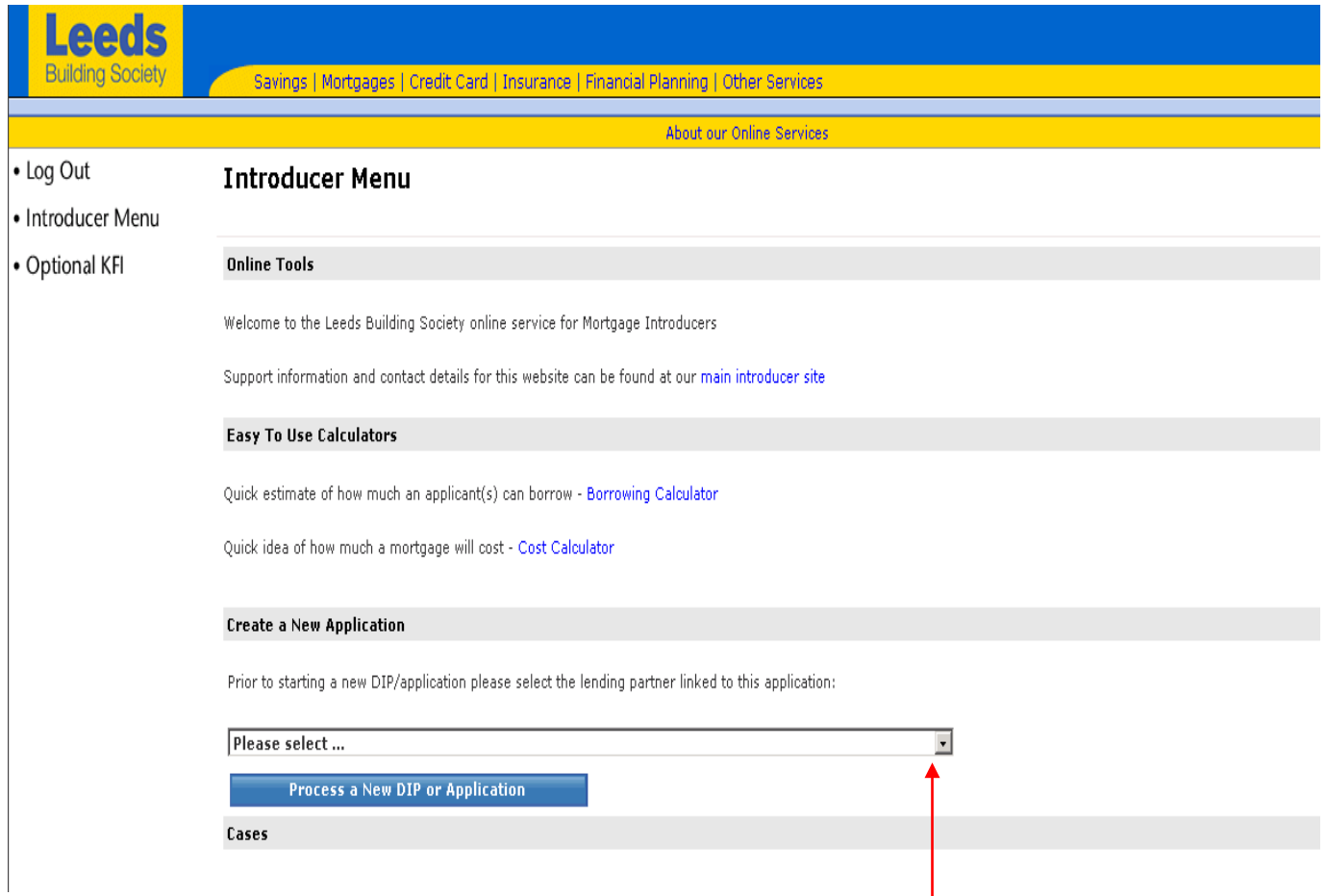

## When you first log-in this is the screen you should see. To start a new DIP you must first select a lending partner out of the drop down box. e.<br>Ka

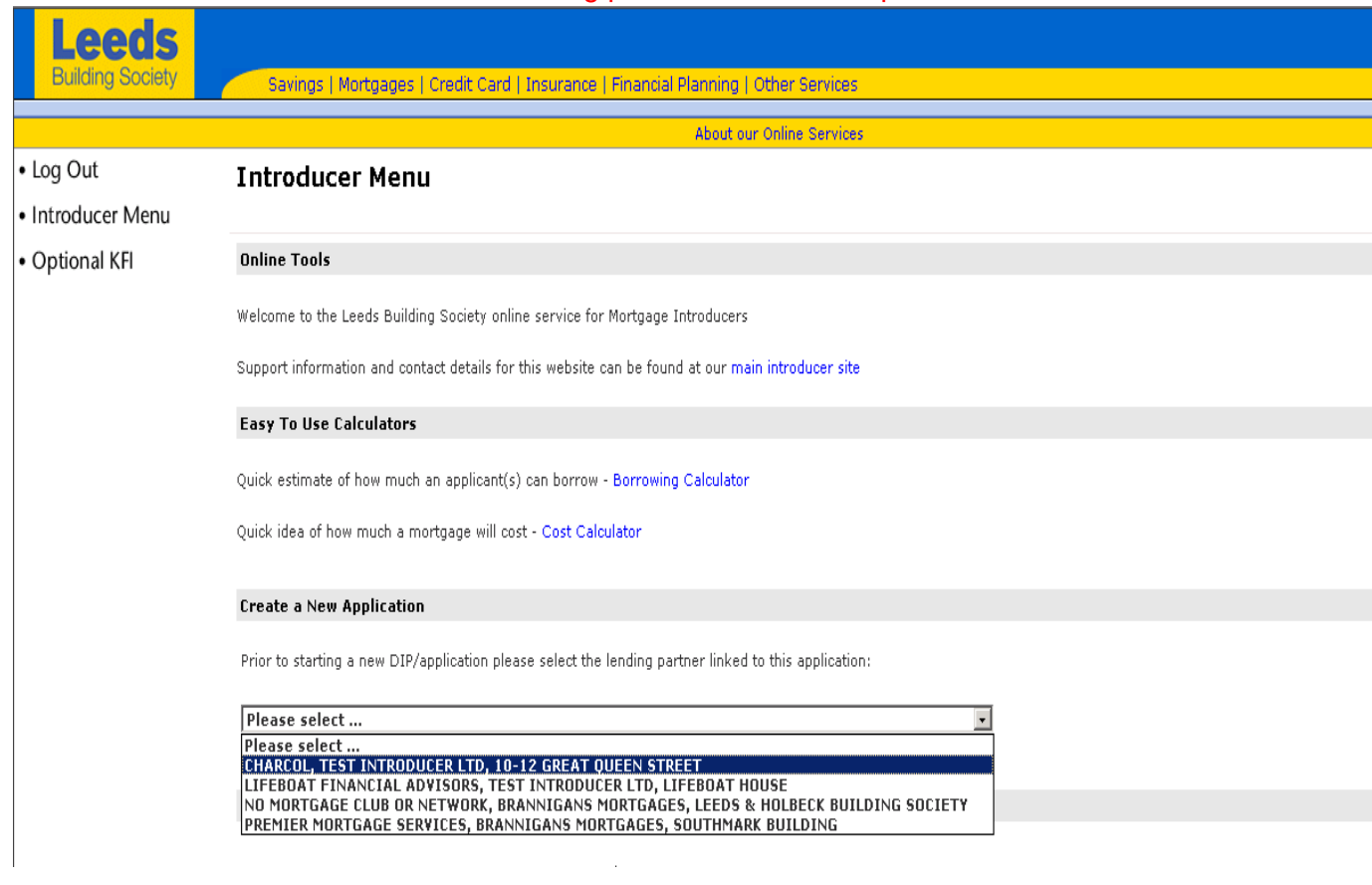

## Once you have done this your screen should look like this:

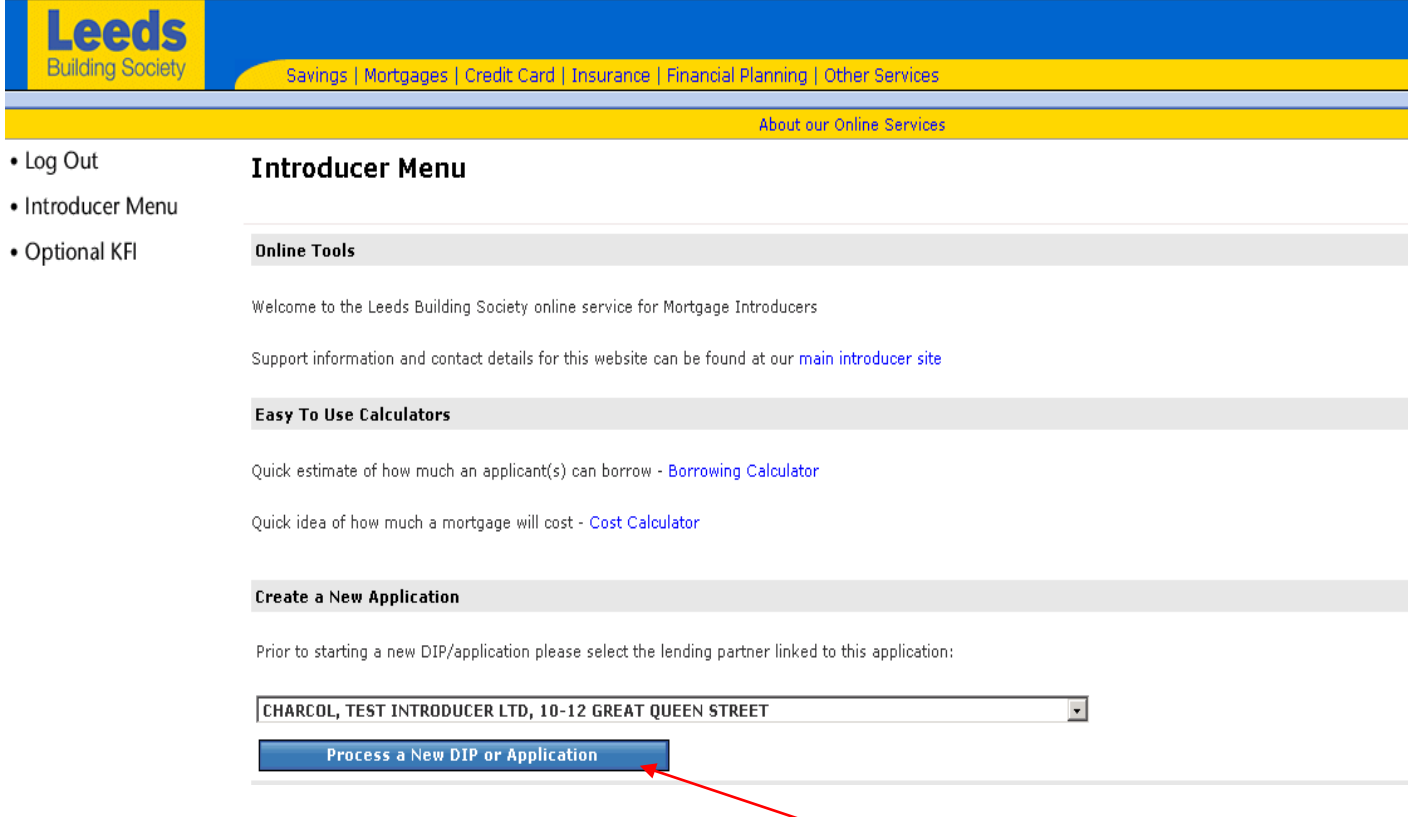

To start a new DIP click the process a new DIP or Application button.